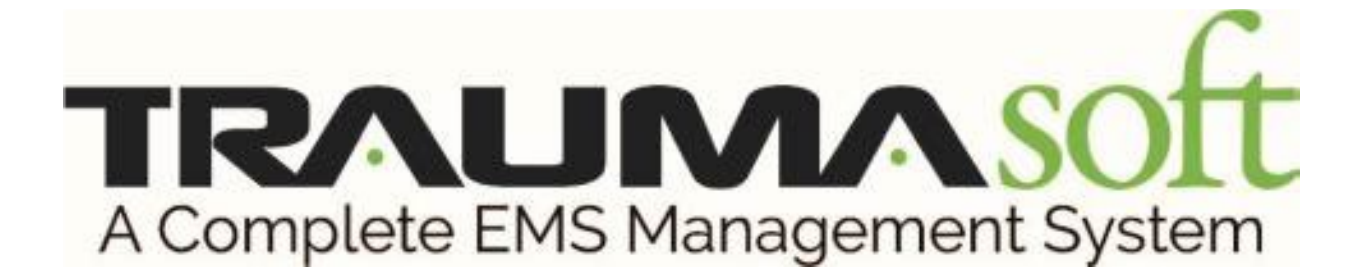

### **Traumasoft is committed to supporting**

## **our EMS community through this crisis.**

## **Traumasoft's COVID-19 Response Measures**

In order to help our customers collect vital information on the COVID-19 threat, Traumasoft has added several new features to various modules throughout the system. This guide will outline what these features are, as well as how to use them. Once customers start to gather data, we will also work to create new reports in the Reporting module to extract the data collected by these features.

#### **There are three areas in which you have the ability to collect this vital information:**

- EMPLOYEE PORTAL LOGIN
	- $\circ$  The first data collection point is when your employees log in. They will be asked a short series of questions before being able to punch in. (\*Please contact Traumasoft to turn on this feature)
- BUSINESS DEVELOPMENT & DISPATCH MODULES
	- o The second data collection point is Business Development and Dispatch in which the user will enter data collected from the patient prior to physical contact with your staff
- EPCR MODULE
	- o The third data collection is within the EPCR when the response team has physical contact with the patient.

# **EMPLOYEE PORTAL- LOGIN**

In addition to collecting information about possible exposure to COVID-19 for patients, we are adding an optional questionnaire on login to collect information from Employees to determine any possible infection of the virus. If enabled, each employee will be required to fill out the form prior to punching in for their shift. NOTE: You will need to contact Traumasoft to enable this form.

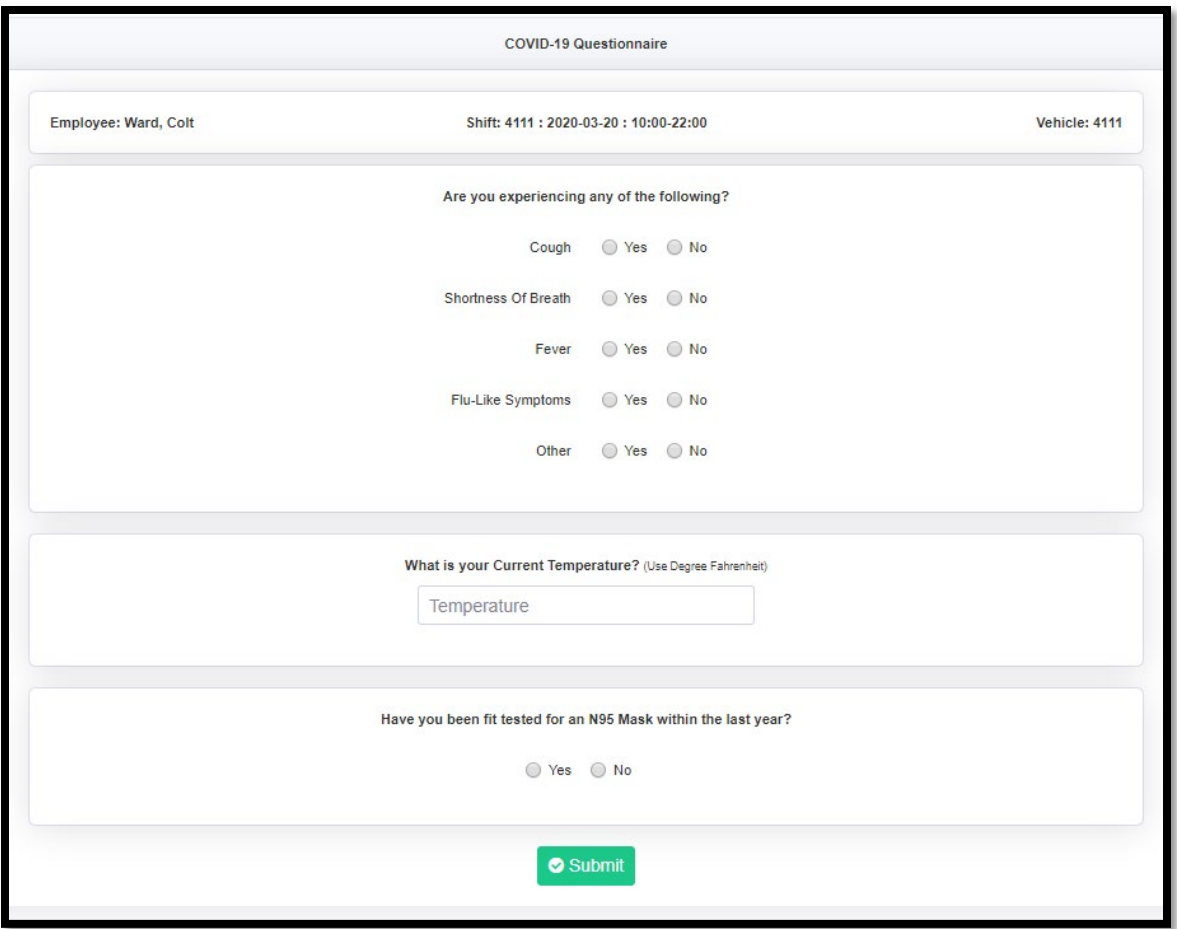

The following questions will be asked to the employee:

If the employee enters a temperature above 99.5 degrees or higher and/or answers 'Yes' to any of the symptom questions, an alert will be sent via email to the appropriate HR and all Global Admins. The temperature threshold can be configured by Traumasoft to a different value. We also have config options to not send the email on 'Yes' answers, and to disable the N95 Mask question if needed.

Once the form has been built and pushed to everyone, we will start work on a report to pull data from the submissions. A notification will be sent to our weekly update email list with information on when the report will be available.

# **BUSINESS DEVELOPMENT MODULE**

We have added a new field in Business Development and CAD to allow companies to ask if a patient is a possible COVID-19 patient. The following is an instruction on how to enable and use this functionality.

- 1. To enable the new 'Possible COVID-19 Patient' field, go to **System Mgt > Dispatch Configs > BD Config > Supplemental Fields** tab.
- 2. You will see two groups of selections:
	- a. **Trip Assistant Supplemental Fields**: Shows any supplemental fields and allows you to enable and (optionally) require the field on the Trip Assistant intake form.
	- b. **Trip Scheduler Supplemental Fields**: Shows any supplemental fields and allows you to enable and (optionally) require the field on the Trip Scheduler intake form.
	- c. If enabled on either form, the field will show on Incoming Pool 'View' and will also push into CAD when the request is accepted.
- 3. Make your selections to enable / require the field on whichever forms you want to collect it on in Business Development, then click **Submit** at the bottom.
- 4. Currently there is only one supplemental field available (Possible COVID-19 Patient?) but we have built this in a way that additional questions can be added by Traumasoft at a later time as needed.

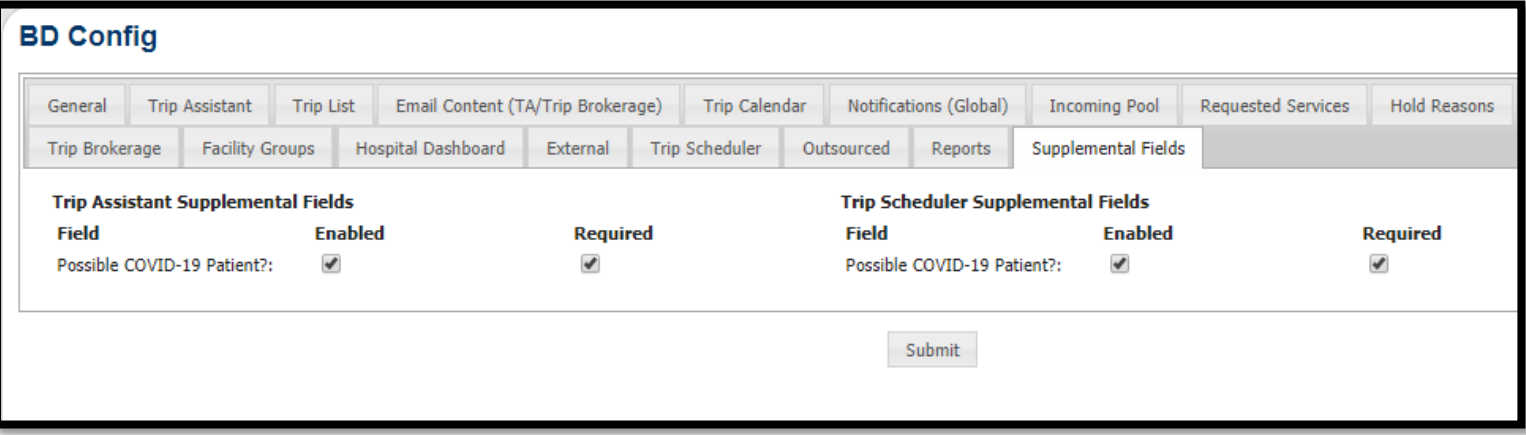

If the field is enabled on the Trip Assistant intake form, it will show at the bottom of the form in a new section called 'Additional Info'.

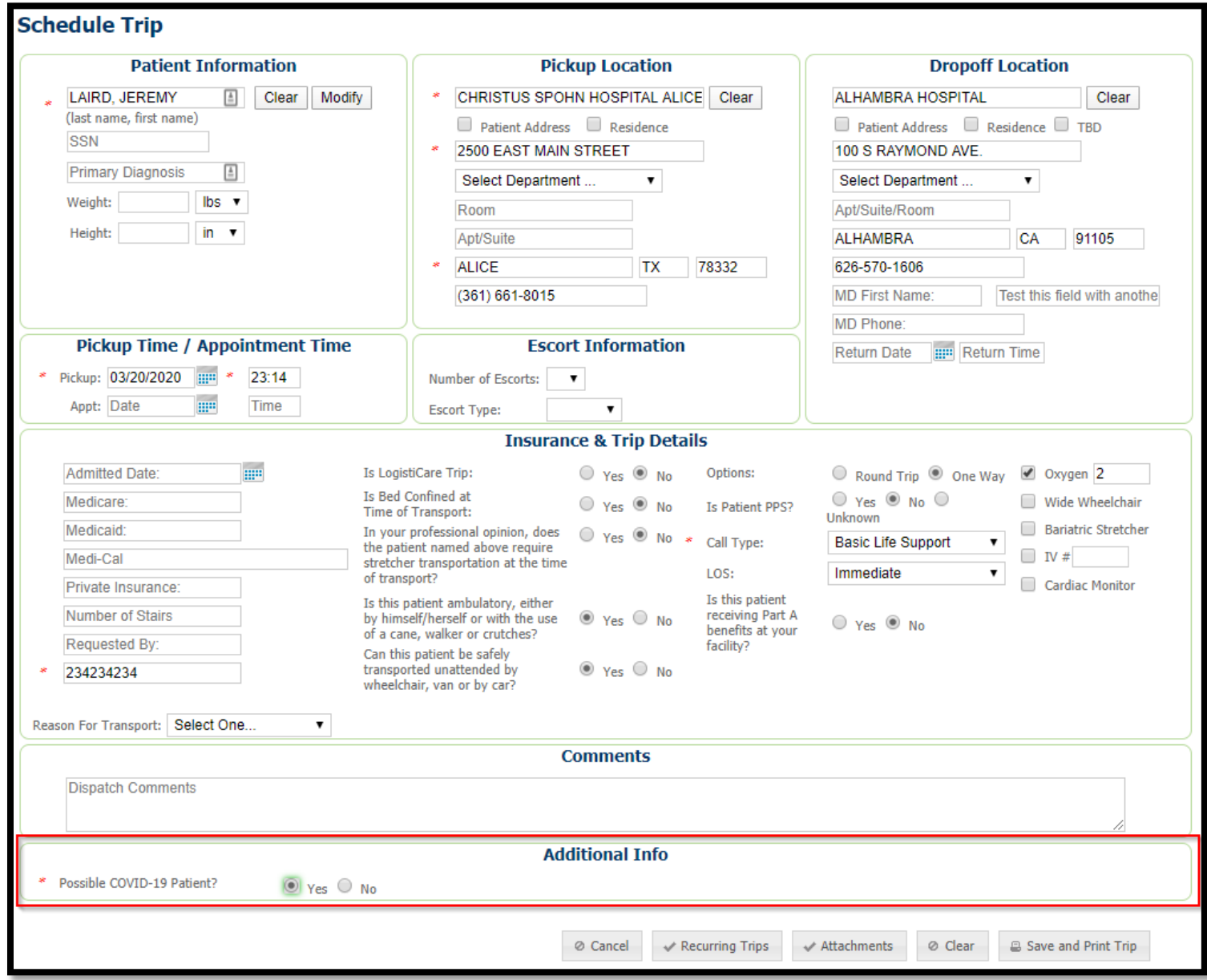

Similar to Trip Assistant, if enabled in Trip Scheduler, the field will show at the bottom in the new section called Additional Info.

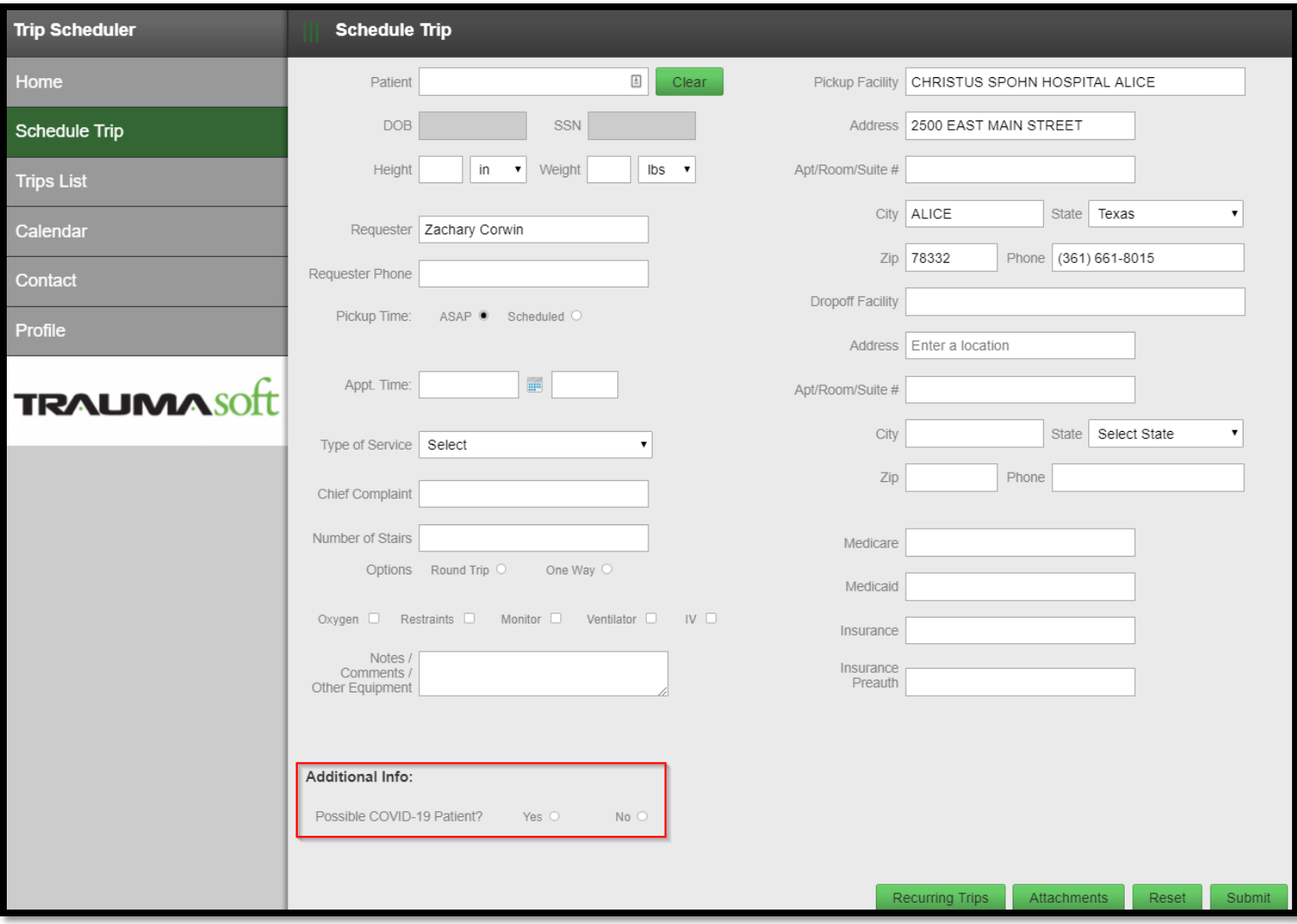

# **DISPATCH MODULE**

Regardless of whether you utilize Traumasoft's Business Development tools, the new COVID-19 question can be used in the CAD module to collect this information. We have added a new section to the 'Misc' tab on CAD Call Properties called 'CAD Supplemental Fields'.

- 1. To fill this out on any CAD leg, edit the trip leg (or make a new one) and go to the Misc tab.
- 2. While in Edit Mode on the leg (click Enable Editing if the leg is locked), click the Add button on the CAD Supplemental Fields table.
- 3. Choose the field from the Add dropdown (currently the only option is 'Possible COVID-19 Patient'), then choose a value and click OK.
- 4. Once you have added the supplemental field, click Save in the bottom-right corner of the Call Properties window – the supplemental field will not save if you do not save the trip after adding.

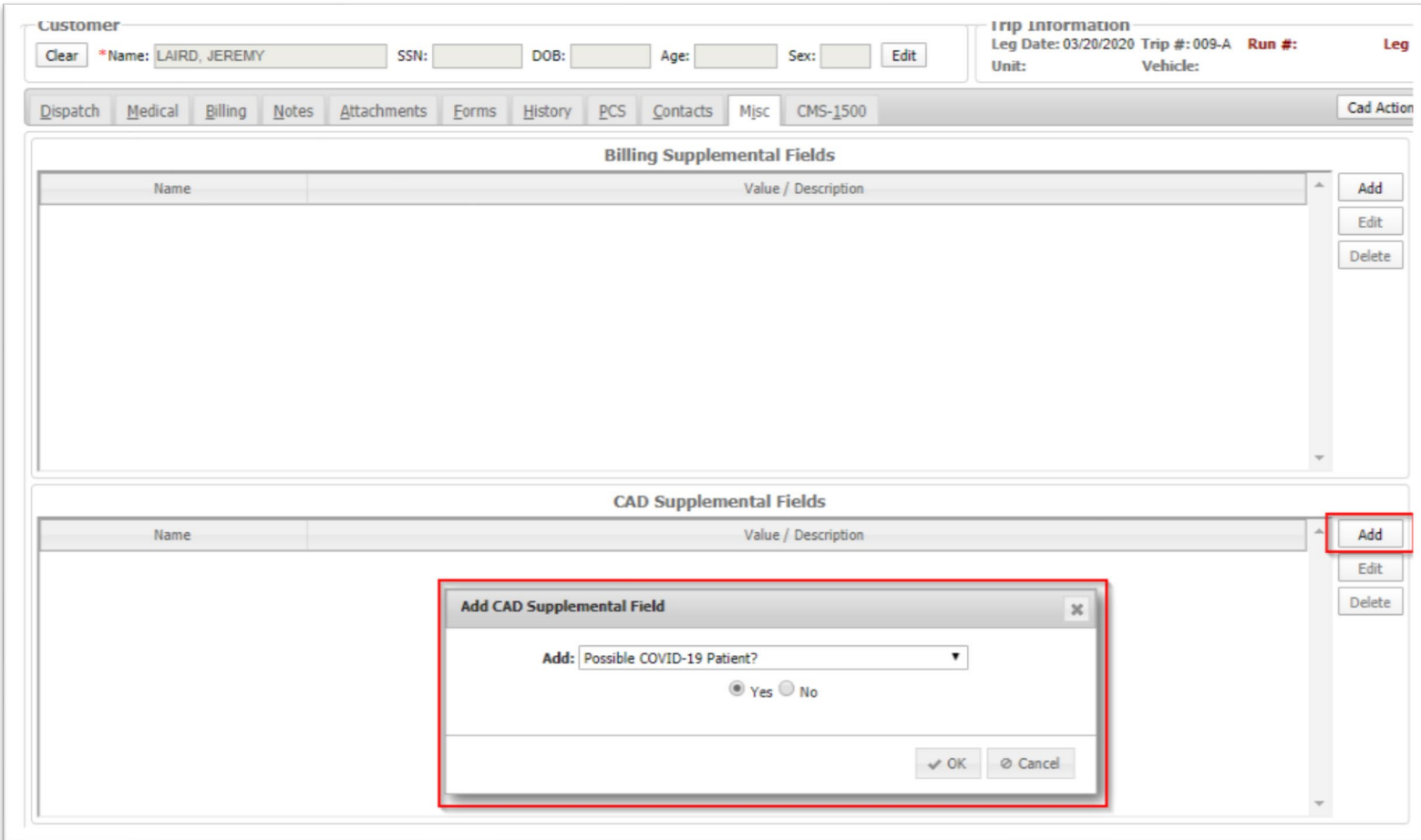

# **EPCR MODULE**

Traumasoft has implemented new NEMSIS elements for collecting information about recent travel to help identify possible COVID-19 patients. The new fields are located on the Patient page of the EPCR under Medical History. Currently the fields are not being submitted to any state/county repositories, but as soon as those entities are able to collect the data, we will enable sending of it in the NEMSIS XML.

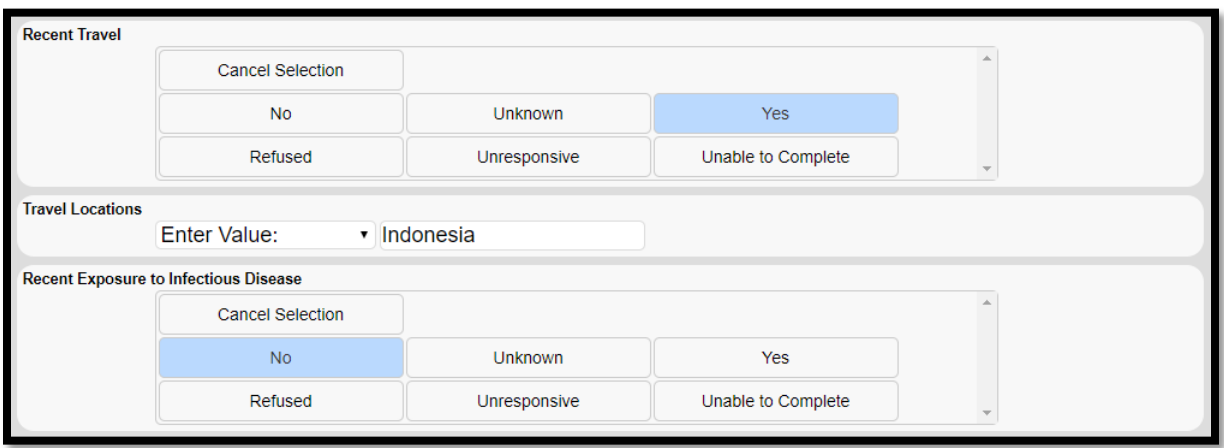

Additionally, three options have been added to the Providers Primary Impression and Providers Secondary Impression fields for COVID-19:

- COVID-19 Confirmed by testing
- COVID-19 Exposure to confirmed patient
- COVID-19 Suspected No Known Exposure

We also advise each agency to remind crews that if they are required to transport to an alternate location (non-hospital, clinic, etc..) because they are being diverted due to the COVID-19 crisis, ensure that they are documenting well within the Narrative to justify billing to the alternate location per CMS guidelines.

**As always, please feel free to reach out to Traumasoft Support if you have any questions.**

**Remember, if you would like the employee data collection point turned on, please contact Traumasoft Support.**